## **Bilder vergleichen**

Bei einer Reihe ähnlicher Bilder ist es sehr hilfreich, wenn Bilder schnell und einfach miteinander verglichen werden können. Dazu werden jeweils zwei Bilder in einem Fenster nebeneinander gestellt. Das rechte Bild kann dann mit einem Klick jeweils ausgetauscht werden.

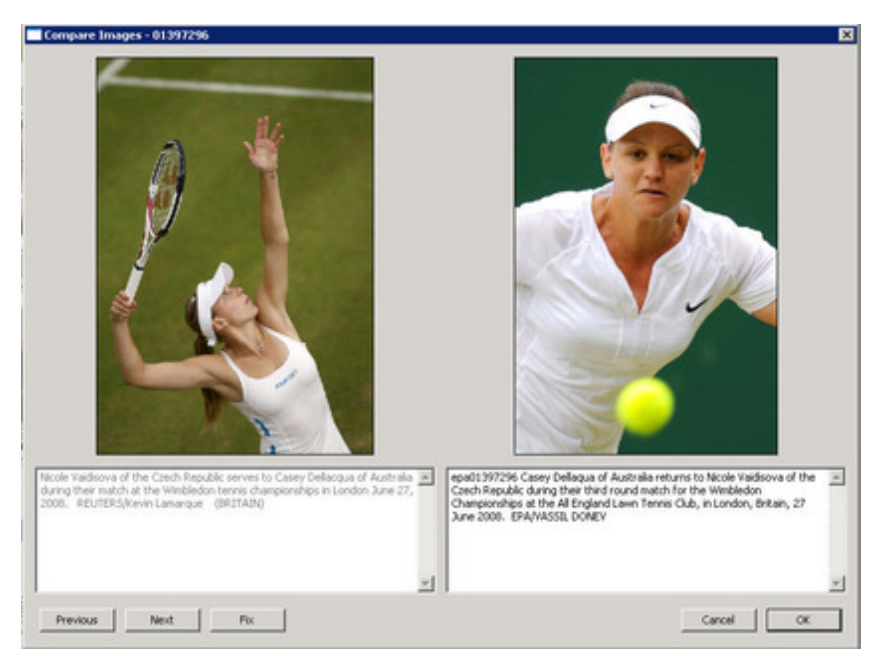

Es kann eine Bildausschnitt gewählt werden, der zum Bild [mitgespeichert](http://www.codesco.com/index.php?eID=tx_cms_showpic&file=fileadmin%2Fbilder_grafiken%2FScreenshots%2FexIDAPP_d_id8.jpg&md5=917928700dad4983d486ab4e7edfd4822f3791a0¶meters[0]=YTo0OntzOjU6IndpZHRoIjtzOjQ6IjgwMG0iO3M6NjoiaGVpZ2h0IjtzOjQ6IjYw¶meters[1]=MG0iO3M6NzoiYm9keVRhZyI7czo0MToiPGJvZHkgc3R5bGU9Im1hcmdpbjowOyBi¶meters[2]=YWNrZ3JvdW5kOiNmZmY7Ij4iO3M6NDoid3JhcCI7czozNzoiPGEgaHJlZj0iamF2¶meters[3]=YXNjcmlwdDpjbG9zZSgpOyI%2BIHwgPC9hPiI7fQ%3D%3D) wird und auch in der Kacheldarstellung sichtbar bleibt.

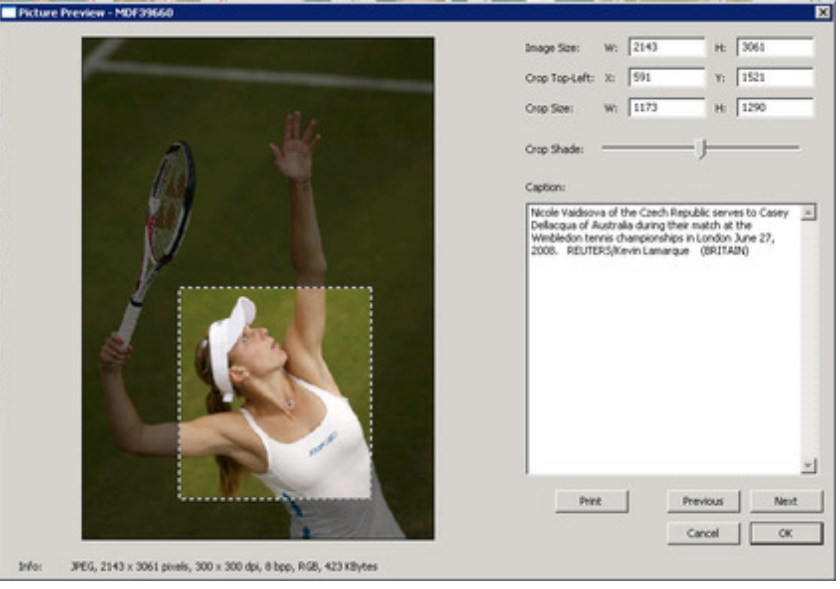